- 1. Open [Google Developer Console](https://cloud.google.com/console/project) in your browser and log in into your Google Account. If you do not have Google Account yet, it is good time to create one.
- 2. Click **Create project…** (you may see the page like this<http://snag.gy/MZaOh.jpg>).
- 3. Fill new project form, give some name and project ID (see http://snag.gy/lpmxr.jpg).
	- $\circ$  Google may ask you to confirm you contact phone with SMS or callback. "Evil Corporation" define their own rules. It's up to you to decide :)
- 4. Open menu **APIs & auth** → **Credentials** (see <http://snag.gy/ZuLfU.jpg>)
- 5. Form "**Create Client ID**" will be opened. Fill it:
	- **Application type:** (required) choose "Web application";
	- **Authorized JavaScript Origins** enter your hostname (make sure http or https is the same for both settings). For example:

http://www.your-domain.com

**Authorized Redirect URIs** enter these lines:

```
http://www.your-domain.com/doku.php?id=start&do=login
http://www.your-domain.com/start?do=login
http://your-domain.com/doku.php?id=start&do=login
http://your-domain.com/start?do=login
http://www.your-domain.com/doku.php/start?do=login
http://your-domain.com/doku.php/start?do=login
```
Instead of "your-domain" put your actual hostname where DokuWiki is installed. **Note:** if your DokuWiki is accesed with HTTPS then enter the URI with **https**, not **http**.

- 6. Click "Create client ID" button.
- 7. Now you have page with all required information for plugin setup. You will need two values from here: **Client ID** and **Client secret**.
- 8. Open menu **APIs & auth** → **Consent screen**.
- 9. Fill "PRODUCT NAME" and e-mail address as well, or you can get this error <http://stackoverflow.com/questions/18677244/error-invalid-client-no-application-name>.

## **Enlaces**

- <https://www.dokuwiki.org/auth>
- <https://developers.google.com/identity/protocols/OAuth2UserAgent?hl=es>
- El plugin instalado →<https://www.dokuwiki.org/plugin:oauth>
- Se configuró como se explica acá →<https://www.dokuwiki.org/plugin:authgoogle>
- [https://support.google.com/webmasters/answer/9008080?authuser=2&authuser=2&authuser=](https://support.google.com/webmasters/answer/9008080?authuser=2&authuser=2&authuser=2&visit_id=636945871649970892-4181131069&rd=2) [2&visit\\_id=636945871649970892-4181131069&rd=2](https://support.google.com/webmasters/answer/9008080?authuser=2&authuser=2&authuser=2&visit_id=636945871649970892-4181131069&rd=2)

From: <https://wiki.unloquer.org/> -

Permanent link: **[https://wiki.unloquer.org/personas/brolin/dokuwiki\\_oauth?rev=1559520878](https://wiki.unloquer.org/personas/brolin/dokuwiki_oauth?rev=1559520878)**

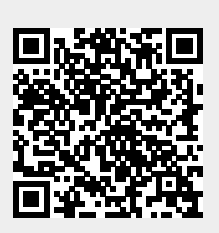

Last update: **2019/06/03 00:14**